# **Przenośna stacja robocza Dell Precision M4700/M6700 Konfiguracja i funkcje komputera**

## **Informacja o ostrzeżeniach**

**PRZESTROGA: Napis OSTRZEŻENIE informuje o sytuacjach, w których występuje ryzyko uszkodzenia sprzętu, obrażeń ciała lub śmierci.**

## **M4700 — widok z przodu i z tyłu**

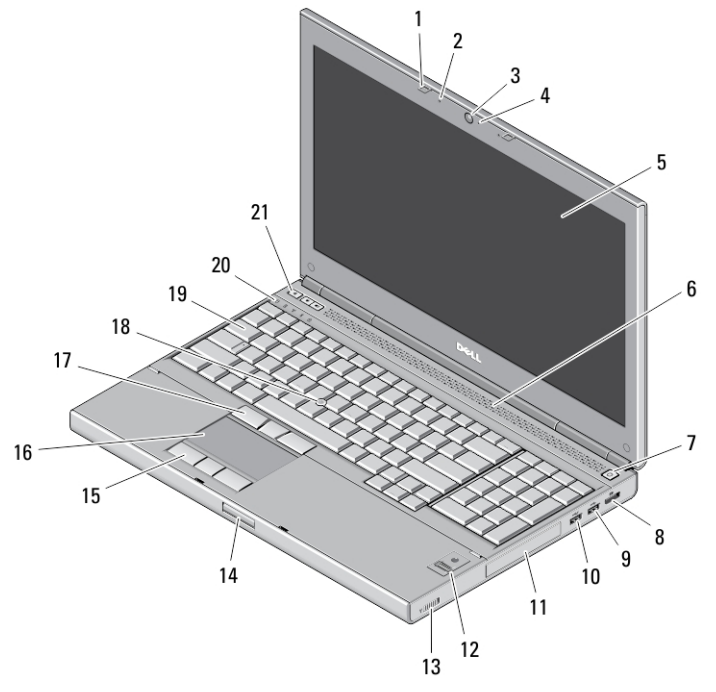

#### **Rysunek 1. Widok z przodu**

- 1. zatrzaski wyświetlacza (2)
- 2. mikrofony (2) (opcjonalne)
- 3. kamera (opcjonalna)
- 4. wskaźnik diodowy kamery (opcjonalny)
- 5. wyświetlacz
- 6. głośniki (2)
- 7. przycisk zasilania
- 8. złącze DisplayPort
- 9. złącze USB 3.0
- 10. złącze USB 3.0 PowerShare
- 11. dysk twardy
- 12. czytnik linii papilarnych (opcjonalny)
- 13. przełącznik urządzeń bezprzewodowych
- 14. przycisk zwalniania blokady zamka wyświetlacza
- 15. przyciski tabliczki dotykowej (3)
- 16. tabliczka dotykowa
- 17. przyciski wodzika (3)
- 18. wodzik
- 19. klawiatura
- 20. lampki stanu urządzeń

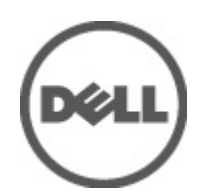

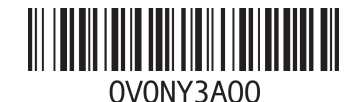

**Model regulacji: P21F, P22F Typ regulacji: P21F001, P22F001 2012 - 06** 21. przyciski regulacji głośności (3)

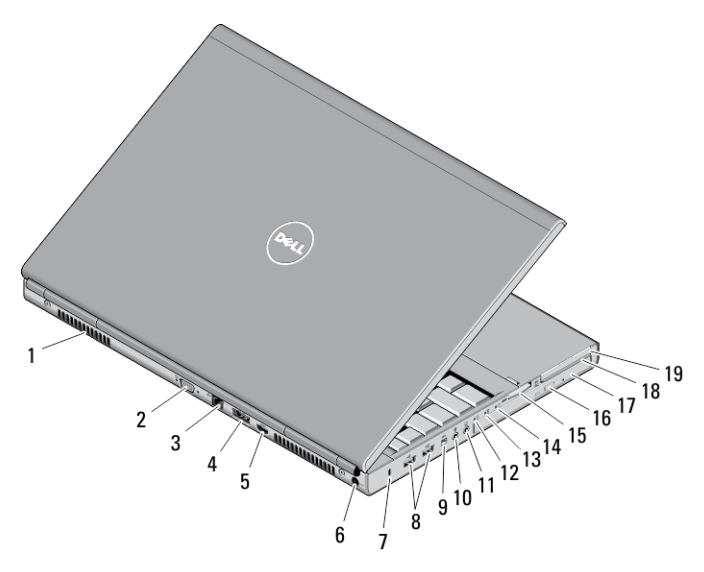

#### **Rysunek 2. Widok z tyłu**

- 1. otwory wentylacyjne (2)
- 2. złącze VGA
- 3. złącze sieciowe
- 4. złącze eSATA/USB 2.0
- 5. złącze HDMI
- 6. złącze zasilania
- 7. gniazdo linki zabezpieczającej
- 8. złącza USB 2.0 (2)
- 9. port IEEE 1394 (4-stykowy)
- 10. złącze mikrofonu
- 11. złącze słuchawek
- 12. lampka stanu dysku twardego
- 13. lampka stanu akumulatora
- 14. lampka zasilania
- 15. gniazdo czytnika kart "10 w 1"
- 16. przycisk wysuwania dysku optycznego
- 17. napęd dysków optycznych
- 18. gniazdo czytnika kart inteligentnych
- 19. gniazdo karty ExpressCard

# **M4700 — widok podstawy** 5

### **Rysunek 3. Widok podstawy**

- 1. wnęka akumulatora
- 2. dźwignia wysuwania dysku twardego
- 3. gniazdo karty SIM
- 4. dźwignia zwalniająca akumulatora
- 5. port we/wy stacji dokującej

## **M6700 — widok z przodu i z tyłu**

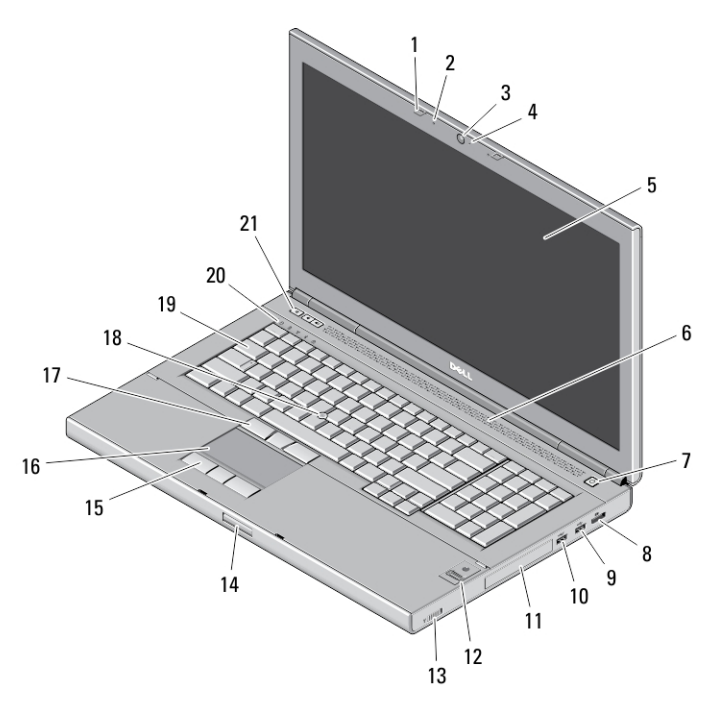

**Rysunek 4. Widok z przodu**

- 1. zatrzaski wyświetlacza (2)
- 2. mikrofony (2) (opcjonalne)
- 3. kamera (opcjonalna)
- 4. wskaźnik diodowy kamery (opcjonalny)
- 5. wyświetlacz
- 6. głośniki (2)
- 7. przycisk zasilania
- 8. złącze DisplayPort
- 9. złącze USB 3.0
- 10. złącze USB 3.0 PowerShare
- 11. dysk twardy
- 12. czytnik linii papilarnych (opcjonalny)
- 13. przełącznik urządzeń bezprzewodowych
- 14. przycisk zwalniania blokady zamka wyświetlacza
- 15. przyciski tabliczki dotykowej (3)
- 16. tabliczka dotykowa
- 17. przyciski wodzika (3)
- 18. wodzik
- 19. klawiatura
- 20. lampki stanu urządzeń
- 21. przyciski regulacji głośności (3)

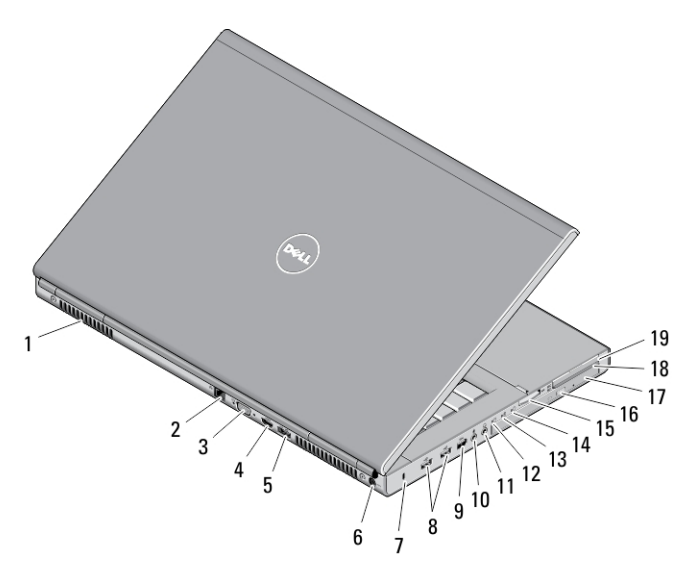

#### **Rysunek 5. Widok z tyłu**

- 1. otwory wentylacyjne (2)
- 2. złącze sieciowe
- 3. złącze VGA
- 4. złącze HDMI
- 5. złącze eSATA/USB 2.0
- 6. złącze zasilania
- 7. gniazdo linki zabezpieczającej
- 8. złącza USB 2.0 (2)
- 9. port IEEE 1394 (6-stykowy, zasilany)
- 10. złącze mikrofonu
- 11. złącze słuchawek
- 12. lampka stanu dysku twardego
- 13. lampka stanu akumulatora
- 14. lampka zasilania
- 15. gniazdo czytnika kart "10 w 1"
- 16. przycisk wysuwania dysku optycznego
- 17. napęd dysków optycznych
- 18. gniazdo czytnika kart inteligentnych
- 19. gniazdo karty ExpressCard

## **M6700 — widok podstawy**

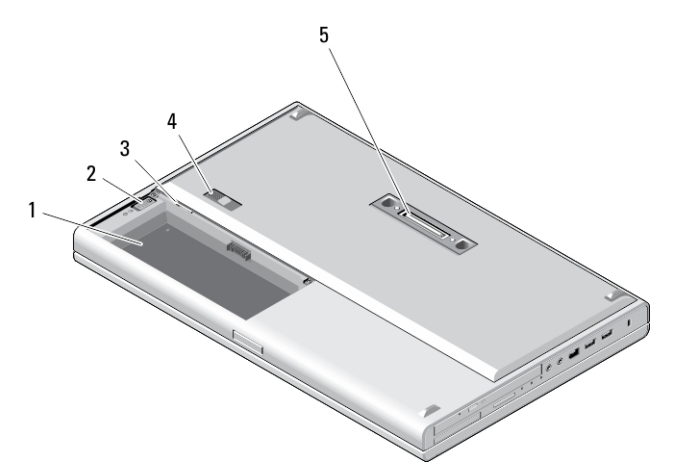

#### **Rysunek 6. Widok podstawy**

- 1. wnęka akumulatora
- 2. dźwignia wysuwania dysku twardego
- 3. gniazdo karty SIM
- 4. dźwignia zwalniająca akumulatora
- 5. port we/wy stacji dokującej

## **Szybka konfiguracja**

**PRZESTROGA: Przed rozpoczęciem procedur opisanych w tym rozdziale należy zapoznać się z instrukcjami dotyczącymi bezpieczeństwa dostarczonymi z komputerem. Dodatkowe zalecenia można znaleźć na stronie www.dell.com/regulatory\_compliance** 

**PRZESTROGA: Zasilacz współpracuje z gniazdkami sieci elektrycznej używanymi na całym świecie. W różnych krajach stosowane są jednak różne wtyczki i listwy zasilania. Użycie nieodpowiedniego kabla albo nieprawidłowe przyłączenie kabla do listwy zasilania lub gniazdka elektrycznego może spowodować pożar lub uszkodzenie sprzętu.**

**OSTRZEŻENIE: Odłączając zasilacz od komputera, należy chwytać za wtyczkę kabla, nie za sam kabel, i ciągnąć zdecydowanie ale delikatnie, tak aby nie uszkodzić kabla. Owijając kabel zasilacza, należy dopasować zwoje do kąta złącza w zasilaczu, aby uniknąć uszkodzenia kabla.**

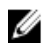

**UWAGA:** Niektóre urządzenia są dostarczane z komputerem tylko wtedy, gdy zostały zamówione.

**1.** Podłącz zasilacz do złącza zasilacza w komputerze oraz do gniazdka elektrycznego.

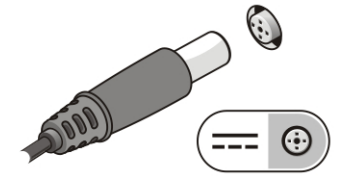

**Rysunek 7. Zasilacz**

**2.** Podłącz kabel sieciowy (opcjonalnie).

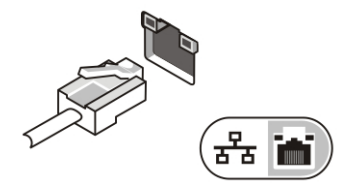

**Rysunek 8. Złącze sieciowe**

**3.** Podłącz urządzenia USB, takie jak mysz, klawiatura i drukarka (opcjonalnie).

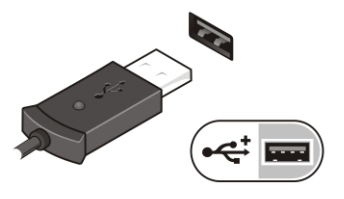

**Rysunek 9. Złącze USB**

**4.** Podłącz urządzenia zgodne ze standardem IEEE 1394, na przykład dysk twardy 1394 (opcjonalnie).

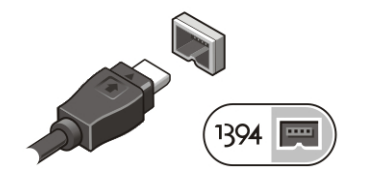

**Rysunek 10. Złącze IEEE 1394 z komputerze M4700**

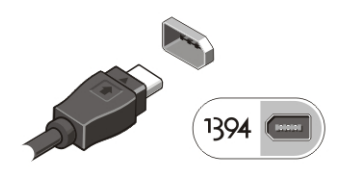

**Rysunek 11. Złącze IEEE 1394 z komputerze M6700**

**5.** Otwórz wyświetlacz komputera i naciśnij przycisk zasilania, aby włączyć komputer.

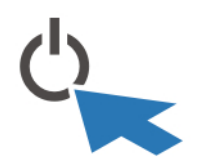

**Rysunek 12. Przycisk zasilania**

**UWAGA:** Zaleca się włączenie i wyłączenie komputera przynajmniej jeden raz przed zainstalowaniem jakichkolwiek kart lub Ø przyłączeniem komputera do urządzenia dokującego lub innego urządzenia zewnętrznego, takiego jak drukarka.

## **Dane techniczne**

**UWAGA:** Oferowane opcje mogą być różne w różnych krajach. Poniżej zamieszczono wyłącznie dane techniczne, które muszą być dostarczone z komputerem dla zachowania zgodności z obowiązującym prawem. Aby uzyskać więcej informacji o konfiguracji komputera, kliknij kolejno **Start** → **Pomoc i obsługa techniczna** i wybierz opcję przeglądania informacji o komputerze.

#### **Tabela 1. Zasilanie**

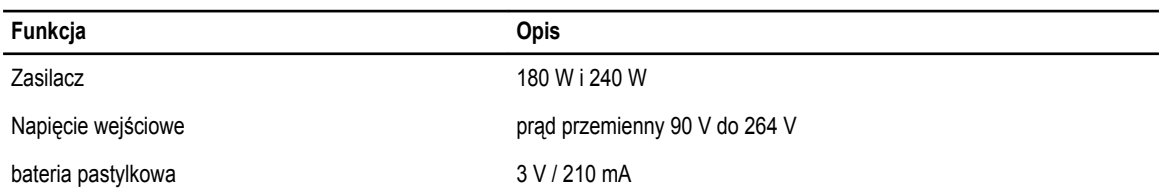

#### **Tabela 2. Wymiary i masa**

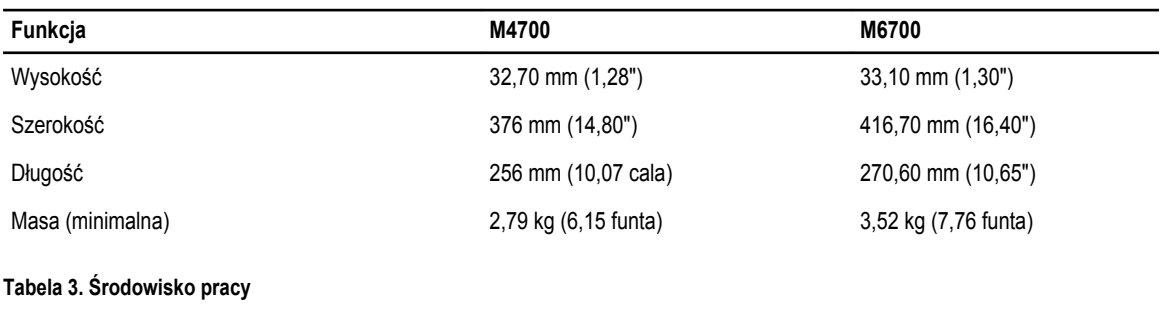

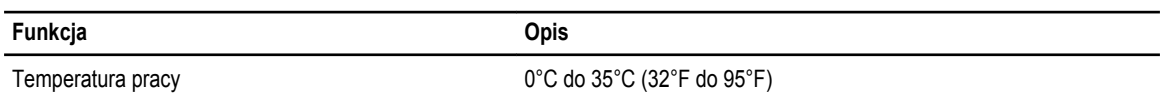

## **Information para NOM (únicamente para México)**

Zgodnie z meksykańskimi przepisami NOM na urządzeniu opisanym w tym dokumencie są umieszczone następujące informacje:

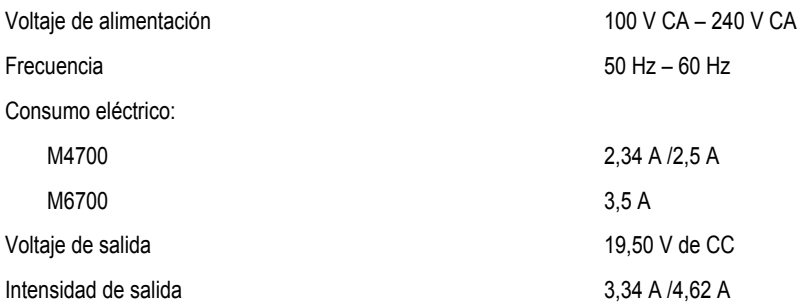

## **Dodatkowe informacje i zasoby**

W dostarczonych z komputerem dokumentach dotyczących bezpieczeństwa i przepisów prawnych oraz w witrynie poświęconej zgodności z przepisami, pod adresem **www.dell.com/regulatory\_compliance**, można znaleźć szczegółowe informacje na następujące tematy:

- Zalecenia dotyczące bezpieczeństwa
- Certyfikaty i przepisy prawne
- **Ergonomia**

W witrynie **www.dell.com** można znaleźć dodatkowe informacje na następujące tematy:

- Gwarancja
- Warunki sprzedaży w Stanach Zjednoczonych
- Umowa licencyjna dla użytkownika końcowego

Dodatkowe informacje o zakupionym produkcie są dostępne w witrynie **support.dell.com/manuals**.

#### **© 2012 Dell Inc.**

Znaki towarowe użyte w niniejszym tekście: nazwa Dell™, logo DELL, Dell Precision™, Precision ON™, ExpressCharge™, Latitude™, Latitude ON™, OptiPlex™, Vostro™ oraz Wi-Fi Catcher™ są znakami towarowymi należącymi do firmy Dell Inc. Intel®, Pentium®, Xeon®, Core™, Atom™, Centrino® oraz Celeron® są zastrzeżonymi znakami towarowymi należącymi do firmy Intel Corporation w Stanach Zjednoczonych i innych krajach. AMD® jest zastrzeżonym znakiem towarowym, a AMD Opteron™, AMD Phenom™, AMD Sempron™, AMD Athlon™, ATI Radeon™, oraz ATI FirePro™ są znakami towarowymi należącymi do firmy Advanced Micro Devices, Inc. Microsoft®, Windows®, MS-DOS®, Windows Vista® oraz klawisz startowy Windows Vista oraz Office Outlook® są znakami towarowymi lub zastrzeżonymi znakami towarowymi należącymi do firmy Microsoft Corporation w Stanach Zjednoczonych i/lub innych krajach. Blu-ray Disc™ jest znakiem towarowym należącym do firmy Blu-ray Disc Association (BDA) i jest używany na zasadzie licencji odnośnie dysków i odtwarzaczy. Słowo Bluetooth® jest zastrzeżonym znakiem towarowym należącym do firmy Bluetooth® SIG, Inc., używanym przez firmę Dell Inc. na zasadzie licencji. Wi-Fi® jest zastrzeżonym znakiem towarowym należącym do firmy Wireless Ethernet Compatibility Alliance, Inc.